## **Browse our catalog through Amazon and Goodreads**

**Introducing Library Extension for Chrome**

Are you constantly browsing new books on [amazon.com](http://amazon.com)? Do you like to share your favorite books with your friends on [goodreads.com](http://goodreads.com)? With the new Library Extension for Chrome, you can see book or ebook availability in the library catalog when browsing Amazon or Goodreads. This is a great way to see if recently released Amazon books are in our catalog, or to borrow the books on your Goodreads reading list. **How does it work?** 

Library Extension is an *extension* for the Google Chrome web browser. An extension is a program which attaches to your web browser. Extensions add extra functionality to your browser, like blocking advertising, or adding new search functions.

**How do I get it?**

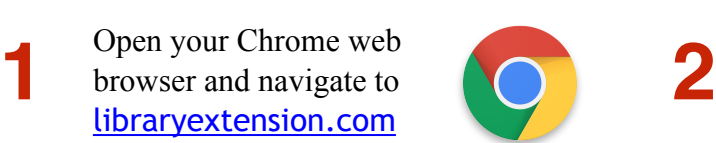

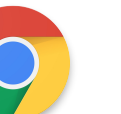

Click the blue "Install on Chrome" button.

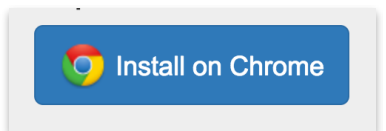

**3** On the next screen, click the "Add to Chrome" button.

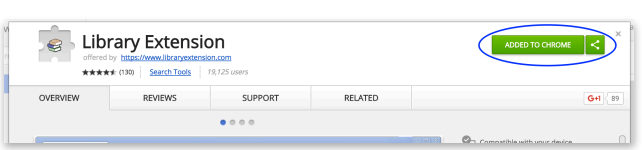

- **4** You'll notice a small grey icon in the top right corner of your browser. It looks like some hadren than Click and books stacked on top of each other. Click on this image and select "options" from the context menu.
- Select "New York State" and "Onondaga County<br>Public Libraries" from the drop down menus and<br>aliek the groom "plus" button Wou'll know it's Public Libraries" from the drop down menus and click the green "plus" button. You'll know it's worked when "Onondaga County Public Library" shows up in the previously empty white box below. Click "close" on the bottom right when you're done.
- **6** Navigate to **[amazon.com](http://amazon.com)** or **[goodreads.com](http://goodreads.com)**.<br>
When you search for a book, you'll notice a box that lets you know if the book is available or not. Clicking on "borrow" or "place hold" will take you to the library catalog, where you can see where the book is available, or place a hold through the library catalog.

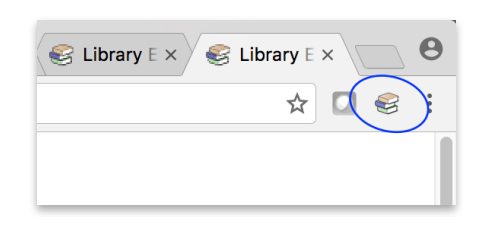

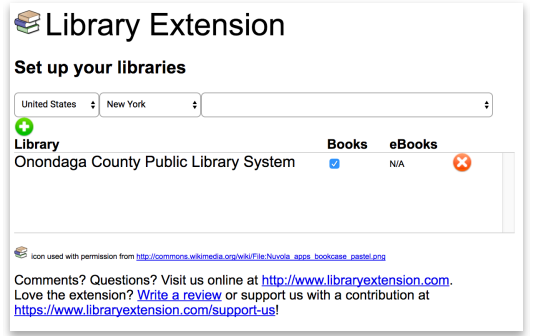

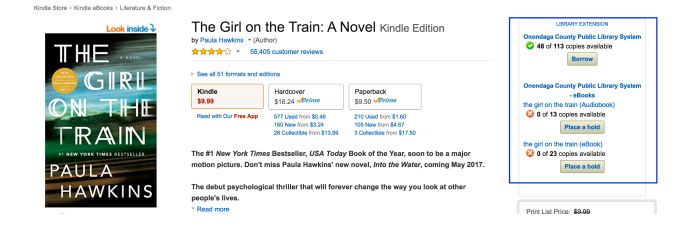

## **I have so many questions!**

Library Extension is a third party extension. For technical questions not covered by this guide, it's best to ask the developers at library extension.com, and check their frequently asked questions page.

## **Tips & Tricks**

- Try navigating through the different editions available in an Amazon record. If it's not available in paperback, it may be available in hardcover!
- You might notice "Dewitt Community Library" in the list of available libraries. We recommend you select "Onondaga County Public Library" instead. You'll get more results that way!
- Library Extension is currently only available for the Chrome web browser, though a Firefox extension is in development.
- Library Extension works for books, e-books, and audiobooks, but not DVDs or music CDs.

If you enjoy this extension, please consider supporting the developers at library extension.com/support-us